# Solucionar problemas de login do Jabber - Problemas comuns

## **Contents**

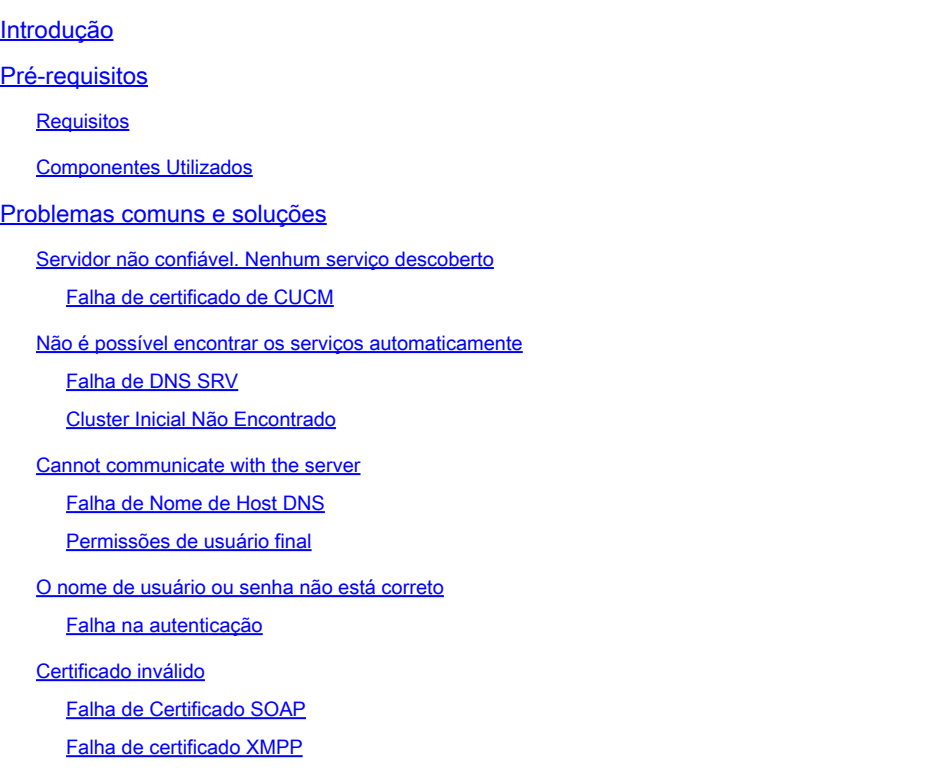

# Introdução

Este documento descreve os problemas de login mais comuns do Jabber e como corrigi-los.

### Pré-requisitos

#### Requisitos

A Cisco recomenda que você tenha conhecimento do Cisco Unified Communications Manager (CUCM) e do Cisco Jabber.

#### Componentes Utilizados

As informações neste documento são baseadas nas versões de software listadas:

- Cisco Unified Communications Manager (CUCM) 14.0.1 SU2
- Domain Name System (DNS)
- Cisco Jabber 14.1.3
- Windows 11

As informações neste documento foram criadas a partir de dispositivos em um ambiente de laboratório específico. Todos os dispositivos utilizados neste documento foram iniciados com uma configuração (padrão) inicial. Se a rede estiver ativa, certifique-se de que você entenda o impacto potencial de qualquer comando.

### Problemas comuns e soluções

Os erros listados no documento são os erros mais comuns vistos quando ocorre uma falha de login ao usar o Cisco Jabber.

Servidor não confiável. Nenhum serviço descoberto

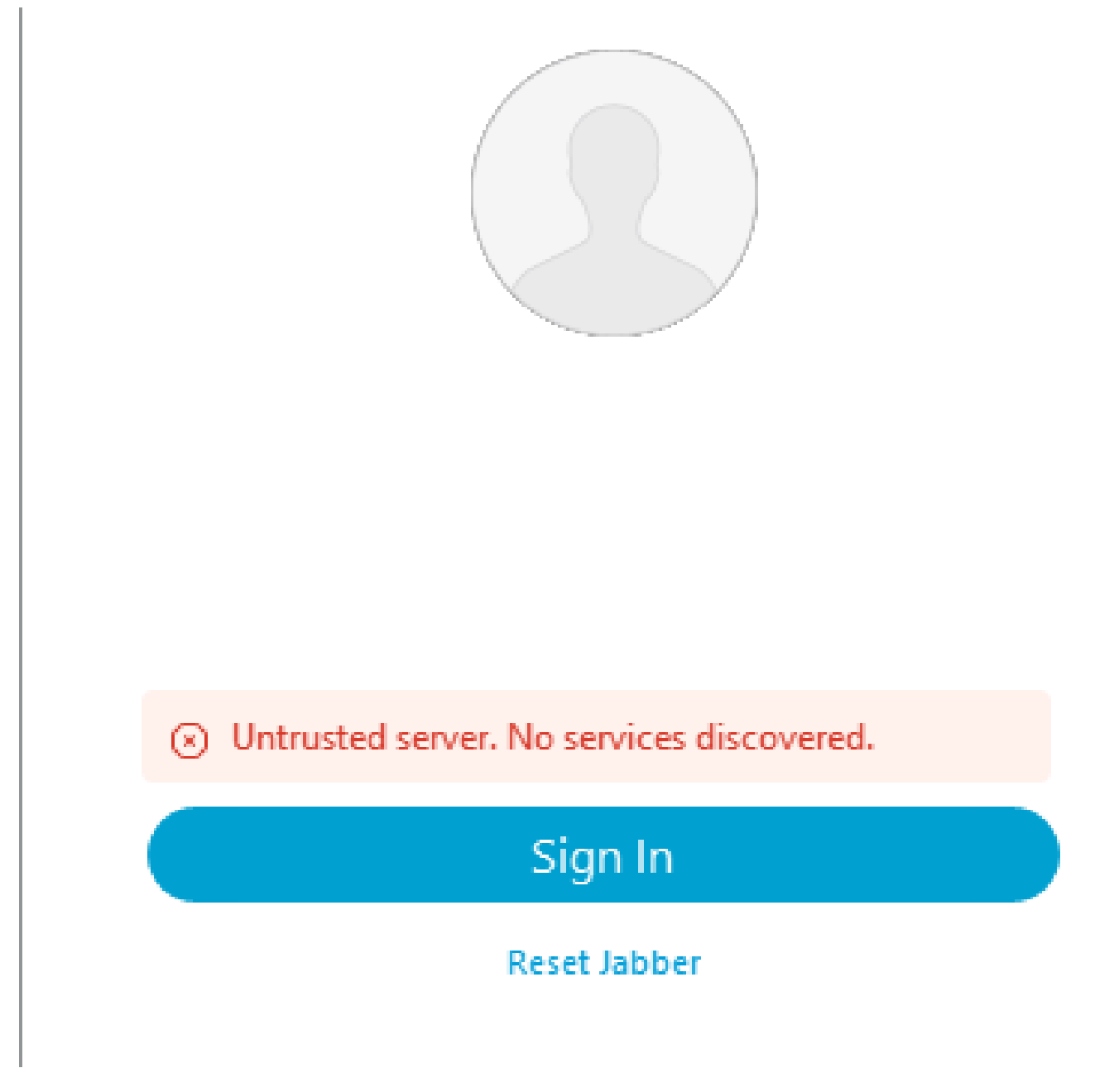

Erro de logon: servidor não confiável. Nenhum serviço descoberto.

Falha de certificado de CUCM

O erro de servidor não confiável é exibido quando o sistema operacional no qual o cliente Jabber está instalado não confia na Autoridade de certificação usada para assinar o certificado Tomcat CUCM.

Logs Jabber

INFO [0x00002fd0] [tutils\adapters\HttpCertAdapter.cpp(109)] [csf.httpclient] [csf::netutils::adapters::HttpCertAdapter::verifyCertificate] - \*-----\* Resultado da verificação de certificado: FALHA

INFO [0x00002fd0] [ls\src\http\BasicHttpClientImpl.cpp(675)] [csf.httpclient] [csf::http::performRequest] - \*-----\* código de resposta HTTP 0 código de conexão 0 para solicitação #0 a PII\_CED\_Exception{https://cucmpub.domain.com:8443/cucm-uds/version }

ERRO [0x00002fd0] [ls\src\http\BasicHttpClientImpl.cpp(568)] [csf.httpclient] [csf::http::executeImpl] - Houve um problema ao executar a chamada para curl\_easy\_perform para a #0 da solicitação: CERTIFICATE\_VALIDATION\_ERROR

#### Solução

- Certificado Tomcat CUCM autoassinado
	- Carregue o certificado autoassinado no computador do usuário como uma autoridade de certificação confiável.
- Certificado assinado pela Autoridade de Certificação (CA)
	- Verifique se a Certificate Authority raiz de certificados é uma raiz confiável na máquina operacional que executa o Cisco Jabber.

Não é possível encontrar os serviços automaticamente

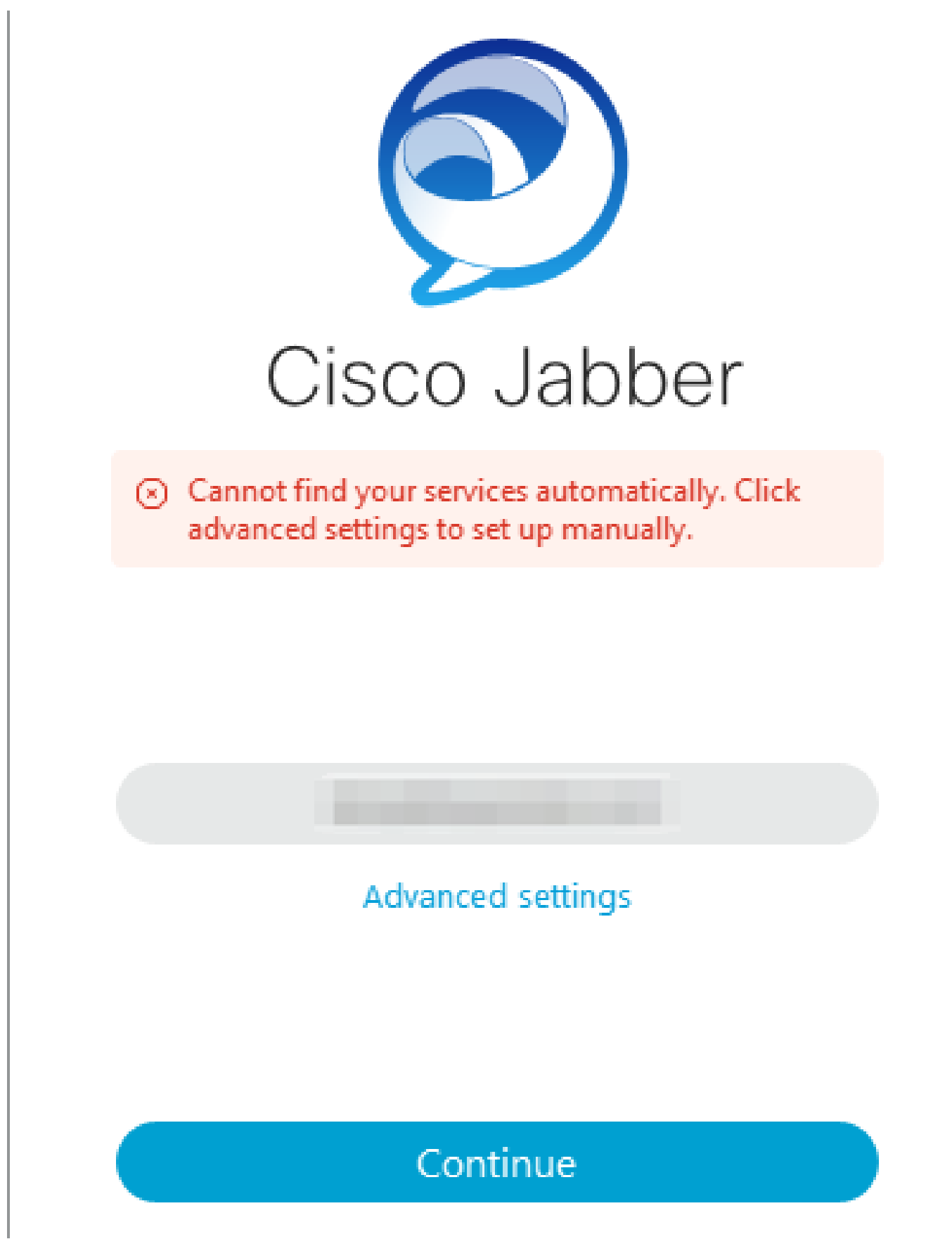

Erro de logon: não é possível localizar serviços automaticamente.

Falha de DNS SRV

Durante o login inicial, o Cisco Jabber consulta registros de serviço DNS para detectar e localizar

automaticamente serviços na rede. Se essas consultas falharem, o processo de login do Cisco Jabber falhará porque os serviços não estão sendo identificados.

#### Logs Jabber

AVISO [0x00003398] [src\dnsutils\win32\win32DnsUtils.cpp(52)] [csf.dns] [csf::dns::mapFromWindowsDNSResult] - \*-----\* Falha na consulta DNS PII\_CED\_Exception{\_cisco-uds.\_tcp.domain.com.}: o nome DNS não existe.

AVISO [0x00002788] [src\dnsutils\win32\win32DnsUtils.cpp(52)] [csf.dns] [csf::dns::mapFromWindowsDNSResult] - \*-----\* Falha na consulta DNS PII\_CED\_Exception{ collab-edge.\_tls.domain.com.}: o nome DNS não existe.

INFO [0x00000c94] [vices\impl\DiscoveryHandlerImpl.cpp(668)] [service-discovery] [CSFUnified::DiscoveryHandlerImpl::evaluationServiceDiscoveryResult] - Código de retorno de ServiceDiscoveryHandlerResult FAILED\_NO\_SRV\_RECORDS\_FOUND

AVISO [0x000024a0] [ices\impl\DiscoveryHandlerImpl.cpp(1061)] [service-discovery] [CSFUnified::DiscoveryHandlerImpl::callOnFailedDiscoveryResultOnDispatcherThread] - Falha de Descoberta -> (id) nome:: (1005) ServiceDiscoveryNoSRVRecordsFound

#### Solução

Se você estiver conectado ao Cisco Jabber na rede local ou através de VPN, verifique se o sistema operacional que está executando o Jabber pode consultar com êxito o registro \_ciscouds.\_tcp.domain.com DNS SRV. Ao fazer login no Cisco Jabber sobre acesso remoto móvel (MRA), verifique se o sistema operacional pode consultar com êxito o registro \_collabedge. tls.domain.com DNS SRV.

Para obter ajuda com a configuração dos registros SRV DNS usados pelo Cisco Jabber, consulte o [Guia de implantação no local do Cisco Jabber.](/content/en/us/td/docs/voice_ip_comm/jabber/14_0/cjab_b_deploy-jabber-on-premises-14_0/cjab_b_deploy-jabber-on-premises-129_chapter_01101.html?bookSearch=true#CJAB_TK_C3219F67_00:~:text=is%20not%20used.-,Configure%20DNS%20SRV%20Records,-Before%20you%20begin)

Cluster Inicial Não Encontrado

O erro NO\_HOME\_UDS\_FOUND nos logs do Jabber indica que o Cisco Jabber conseguiu descobrir os registros de serviço DNS, mas não conseguiu localizar o cluster inicial do CUCM para o usuário Jabber.

#### Logs Jabber

INFO [0x000019d0] [cm-config\uds\LocatorUdsResponse.cpp(82)] [csf.config] [csf::ucm90::LocatorUdsResponse::parseResult] - Nenhum Local UDS Primário encontrado

ERRO [0x000019d0] [\ucm-config\uds\LocatorUdsQuery.cpp(172)] [csf.config] [csf::ucm90::LocatorUdsQuery::run] - Falha na solicitação de UDS do localizador

AVISO [0x000019d0] [ces\impl\ucm-config\UdsProvider.cpp(761)] [csf.config] [csf::ucm90::UdsProvider::getLocatorUdsInformation] - Falha de LocatorUdsQuery com resultado: NO\_HOME\_UDS\_FOUND

ERRO [0x000019d0] [es\impl\ucm-config\UdsProvider.cpp(1042)] [csf.config] [csf::ucm90::UdsProvider::convertLocatorUdsResult] locatorUdsResult=[NO\_HOME\_UDS\_FOUND] ucmConfigResult=[2]

AVISO [0x000019d0] [m90configflows\UcmRetrievalFlow.cpp(152)] [service-discovery] [CSFUnified::Ucm90ConfigRetrievalFlow::mapUcm90ResultCodeToServiceDiscoveryResult] - Resultado de CUCM: Falha - Falha de pesquisa de usuário.

Solução

Navegue até CUCM Administration > User Management > End User. Selecione o usuário e verifique se ele tem a caixa de seleção "Home Cluster" ativada no CUCM.

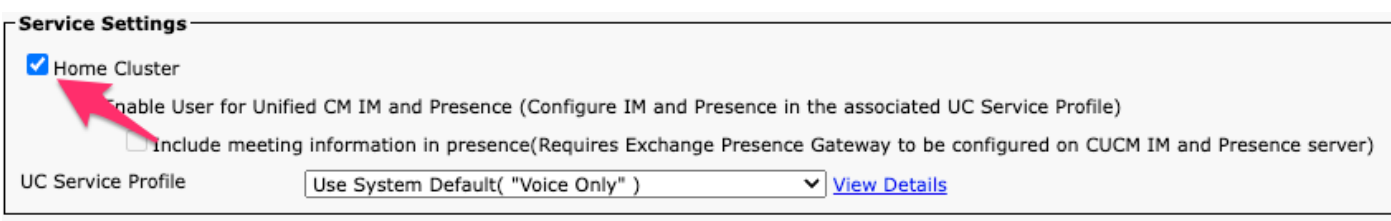

Cluster inicial do usuário final do CUCM

#### Cannot communicate with the server

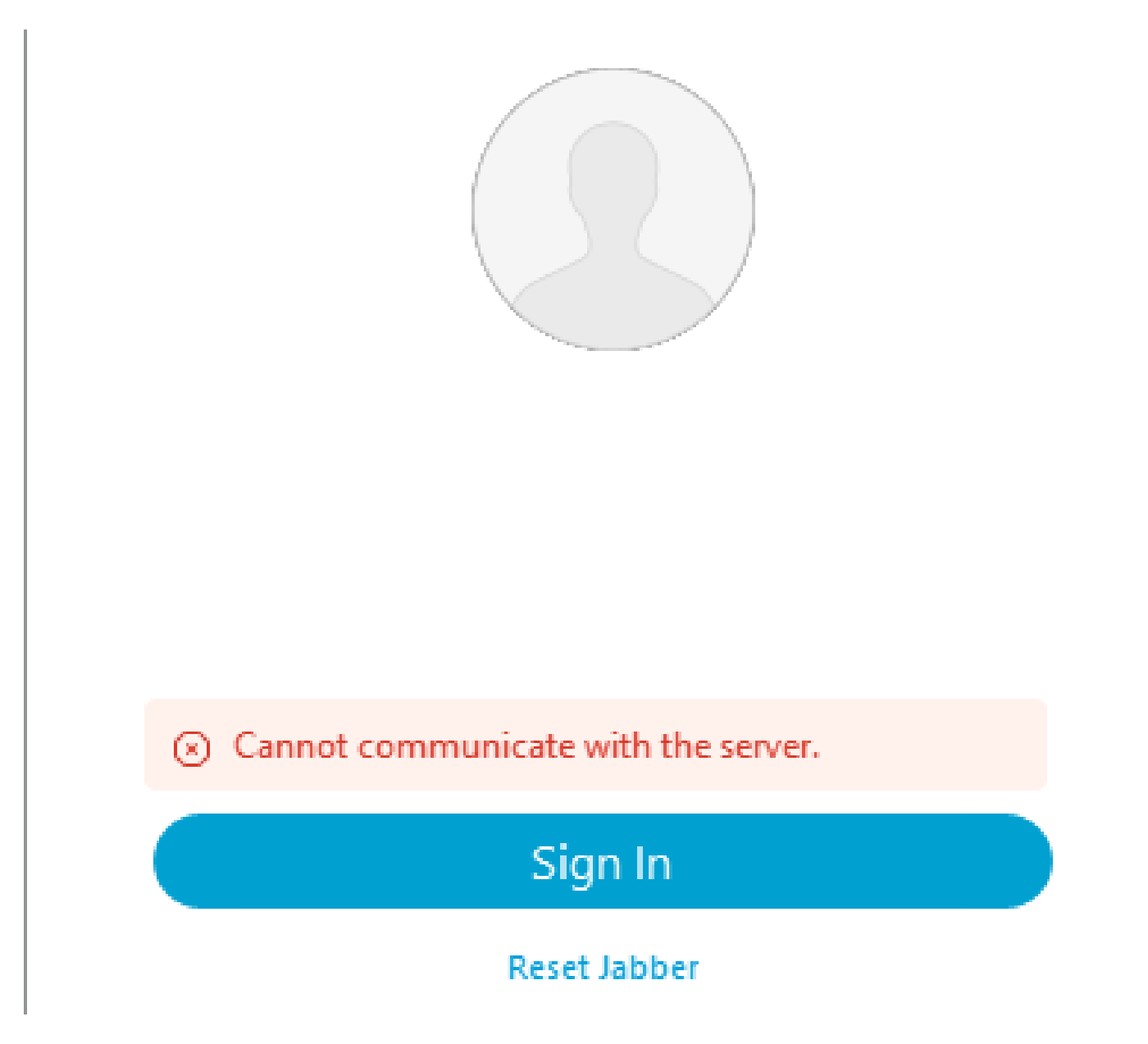

Erro de logon: não é possível estabelecer comunicação com o servidor.

Falha de Nome de Host DNS

Durante o login, o Cisco Jabber se conecta ao CUCM para recuperar informações de cluster e configuração inicial. Ao conectar-se ao CUCM, o Cisco Jabber executa pesquisas de registro DNS A para os nós CUCM. Se essas consultas falharem, o processo de login do Cisco Jabber falhará, pois o Jabber não consegue se comunicar com os nós do CUCM.

Logs Jabber

INFORMAÇÕES [0x000028a8] [src\dnsutils\win32\win32DnsUtils.cpp(47)] [csf.dns] [csf::dns::mapFromWindowsDNSResult] - \*-----\* A consulta DNS PII\_CED\_Exception{\_ciscouds.\_tcp.domain.com.} foi bem-sucedida.

INFO [0x00002fe4] [ls\src\http\BasicHttpClientImpl.cpp(675)] [csf.httpclient] [csf::http::performRequest] - \*-----\* código de resposta HTTP 0 código de conexão 0 para solicitação #0 a PII\_CED\_Exception{https://cucmpub.domain.com:8443/cucm-uds/version } ERRO [0x00002fe4] [ls\src\http\BasicHttpClientImpl.cpp(568)] [csf.httpclient] [csf::http::executeImpl] - Houve um problema ao executar a chamada para curl\_easy\_perform para a solicitação #0: UNRESOLVED\_HOST\_ERROR

#### Solução

Se estiver fazendo login no Cisco Jabber na rede local ou por VPN, verifique se o sistema operacional pode consultar com êxito cada registro DNS A dos nós do CUCM. Ao fazer login no Cisco Jabber sobre acesso remoto móvel (MRA), verifique se o sistema operacional pode consultar com êxito o registro DNS A do Expressway-E.

#### Permissões de usuário final

Durante o login inicial, o Cisco Jabber realiza uma pesquisa de UDS residencial para o usuário que está tentando fazer login. Se o usuário de login não tiver privilégios suficientes, a tentativa de login falhará.

#### Logs Jabber

INFO [0x000004c4] [ls\src\http\BasicHttpClientImpl.cpp(675)] [csf.httpclient] [csf::http::performRequest] - \*-----\* Código de resposta HTTP 403 Código de conexão 0 para solicitação #4 a PII\_CED\_Exception{https://cucmpub.domain.com:8443/[...]}

ERRO [0x000004c4] [\ucm-config\uds\HomeUdsUtilities.cpp(64)] [csf.config] [csf::ucm90::HomeUdsUtilities::convertHttpUtilsResult] - Falha na consulta ao Home Uds responseCode =[403]

DEBUG [0x000004c4] [cm-config\uds\HomeUdsHttpRequest.cpp(27)] [csf.log] [csf::ucm90::HomeUdsHttpRequest::performHttpRequest] - Resultado da conversão do resultado UDS - Resultado UDS: HOME\_UDS\_QUERY\_FAILED.

DEBUG [0x000004c4] [ces\impl\ucm-config\UdsProvider.cpp(915)] [csf.config] [csf::ucm90::UdsProvider::doHomeUdsQuery] - Resultado da consulta Home UDS: HOME\_UDS\_QUERY\_FAILED

#### Solução

Navegue até CUCM Administration > User Management > End User. Selecione o usuário e verifique se ele tem a função "Usuários finais do CCM padrão" atribuída ao usuário final.

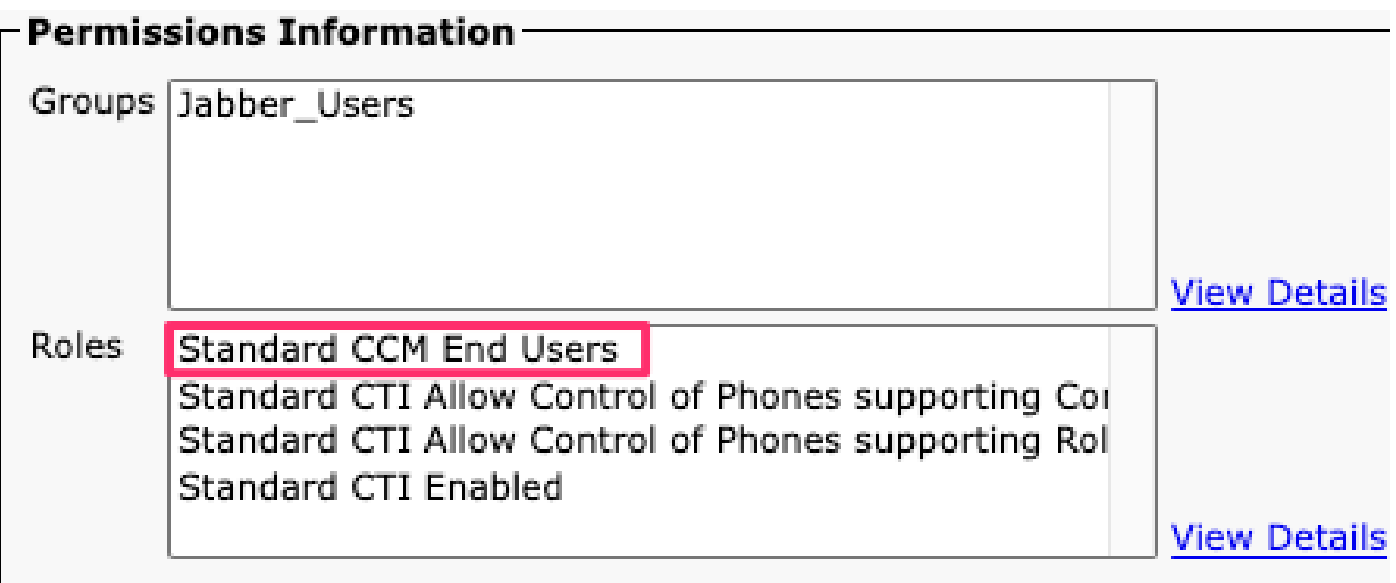

Funções de usuário final do CUCM

O nome de usuário ou senha não está correto

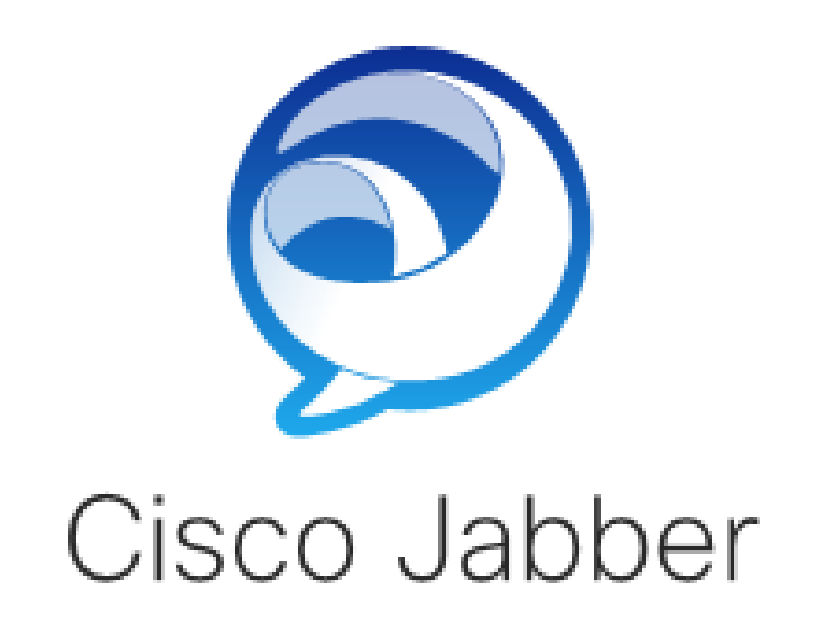

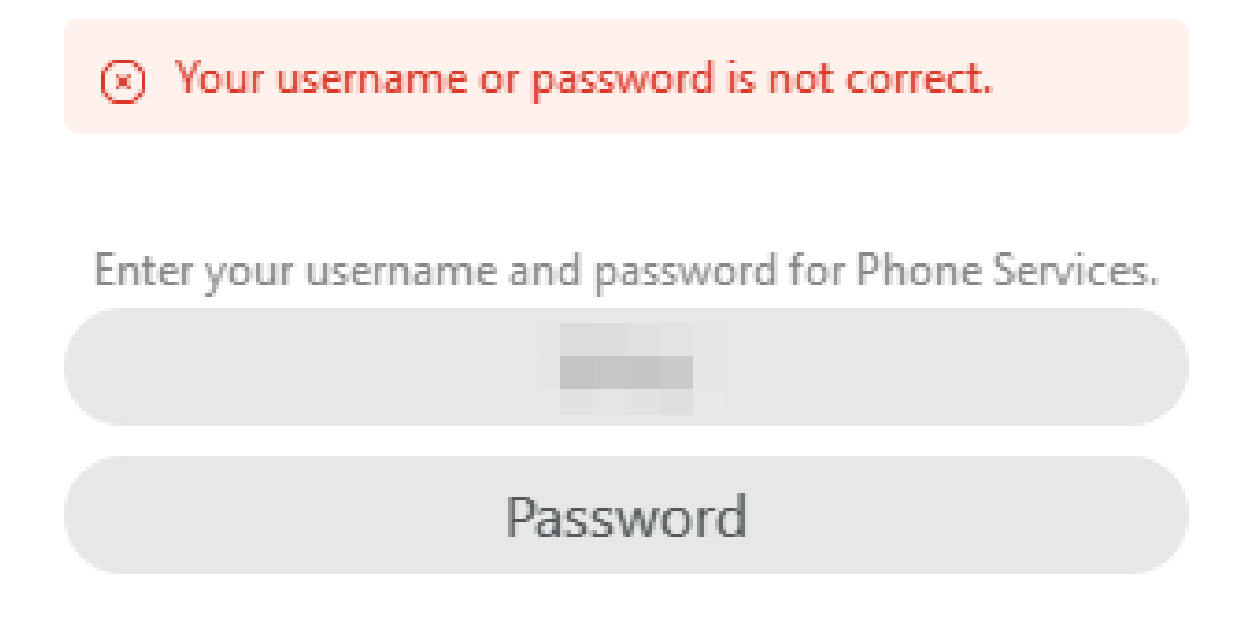

Erro de login: seu nome de usuário ou senha não estão corretos.

Falha na autenticação

Durante o login inicial no Cisco Jabber, os usuários devem ser autenticados para serem autorizados para serviços. Se a autenticação falhar, a tentativa de login no Jabber falhará.

Logs Jabber

INFO [0x0000188c] [ls\src\http\BasicHttpClientImpl.cpp(675)] [csf.httpclient] [csf::http::performRequest] - \*-----\* Código de resposta HTTP 401 Código de conexão 0 para solicitação #4 a PII\_CED\_Exception{https://cucmpub.domain.com:8443/ [...]}

INFO [0x0000188c] [\ucm-config\uds\HomeUdsUtilities.cpp(61)] [csf.config]

[csf::ucm90::HomeUdsUtilities::convertHttpUtilsResult] - Falha na autenticação

DEBUG [0x0000188c] [cm-config\uds\HomeUdsHttpRequest.cpp(27)] [csf.log] [csf::ucm90::HomeUdsHttpRequest::performHttpRequest] - Resultado da conversão do resultado UDS - Resultado UDS: HOME\_UDS\_AUTHENTICATION\_FAILED.

ERRO [0x0000188c] [ces\impl\ucm-config\UdsProvider.cpp(996)] [csf.config] [csf::ucm90::UdsProvider::convertHomeUdsResult] homeUdsResult=[HOME\_UDS\_AUTHENTICATION\_FAILED] ucmConfigResult=[FAILED\_TO\_AUTHENTICATE\_WITH\_CALL\_MANAGER]

#### Solução

Verifique se o nome de usuário e a senha do Jabber estão corretos. Se o nome de usuário e a senha estiverem corretos, verifique se o usuário Jabber pode fazer login na interface da Web do usuário final do CUCM. Se o login na interface da Web do usuário final do CUCM falhar, verifique se o LDAP de autenticação pode ser acessado do CUCM e se a base de pesquisa de usuário correta está definida.

Certificado inválido

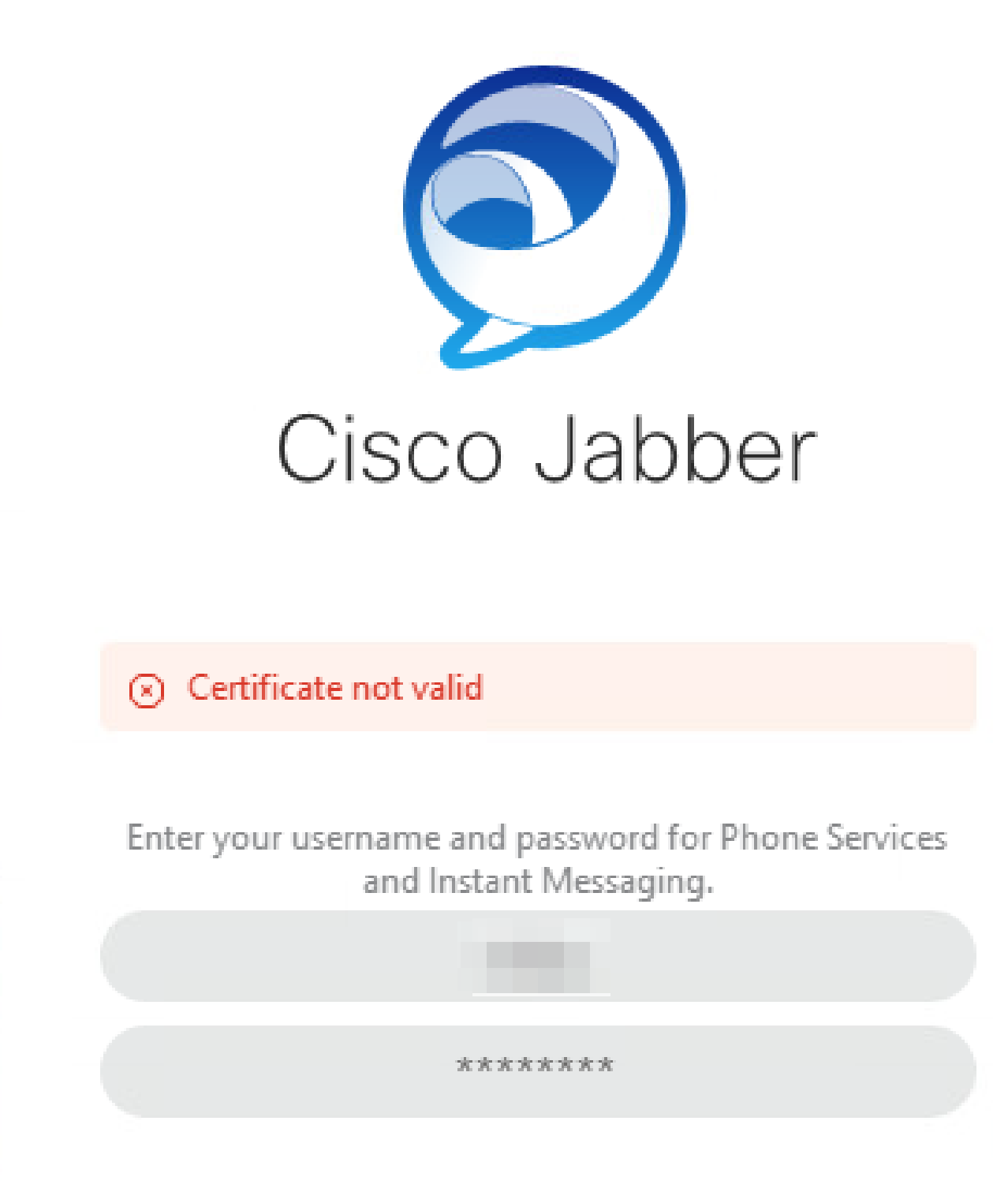

Erro de logon: certificado inválido.

Falha de Certificado SOAP

Durante o login inicial, os usuários habilitados para Cisco IM e Presence autenticam com serviços SOAP em IM&P. Se a cadeia de certificados tomcat do Cisco IM and Presence não for confiável para o sistema operacional, a tentativa de login falhará.

Logs Jabber

INFO [0x00001088] [CupSoapClient\CupSoapClientImpl.cpp(664)] [csf.jwcpp] [CupSoapClientImpl::LoginAsync] - @CupSoapCli: logon cup async, servidor:imppub.domain.com, usuário:\*\*\*\*, ver:14.2.0.58008

INFO [0x0000035c] [upSoapClient\CupSoapClientImpl.cpp(1213)] [csf.jwcpp] [CupSoapClientImpl::getEndpoint] - @CupSoapCli: soap,endpoint:https://imppub.domain.com:8443/EPASSoap/service/v80

INFO [0x00001088] [rx\jwcpp\LoginMgr\LoginCUPState.cpp(311)] [csf.jwcpp] [CLoginCup::OnLoginFailed] - @LoginMgr: #0, CLoginCup::OnLoginFailed errtype: 37345, errcode: 30, Async: 1, bEdgeServerFlag: 0, errstring: falha SOAP 1.2: SOAP-ENV:Sender[sem subcódigo] "Erro SSL\_ERROR\_SSL:1416F08 6:SSL rotinas:tls\_process\_server\_certificate:falha na verificação do certificado" Detalhe: erro de conexão\_SSL em tcp\_connect(), soapFaultString: erro SSL\_ERROR\_SSL:1416F086:SSL rotinas:tls\_process\_server\_certificate:falha na verificação do certificado, customData: 1

DEBUG [0x0000035c] [mmon\PlatformVerificationHandler.cpp(58)] [csf.cert] [csf::cert::PlatformVerificationHandler::handlePlatformVerificationResultSynchronously] finalResult: FAILURE

INFORMAÇÕES [0x00001088] [s\adapters\imp\components\Login.cpp(129)] [IMPServices] [CSFUnified::IMPStackCap::Login::OnLoginError] - OnLoginError: LERR\_CUP\_CERT <11>:

#### Solução

Verifique se o sistema operacional que executa o Jabber confia na cadeia de certificados tomcat do Cisco IM and Presence.

#### Falha de certificado XMPP

Durante o login inicial, os usuários habilitados para Cisco IM e Presence se conectam aos serviços XMPP. Se a cadeia de certificados XMPP do Cisco IM and Presence não for confiável para o sistema operacional, a tentativa de login falhará.

#### Logs Jabber

INFORMAÇÕES [0x000021c4] [\jwcpp\xmppcore\src\clientbase.cpp(1719)] [csf.jwcpp] [gloox::ClientBase::onSend] - @XmppSDK: #0, 62, Send:<starttls xmlns="urn:ietf:params:xml:ns:xmpp-tls" cookie="0"/>

INFO [0x000021c4] [rwerx\jwcpp\xmppcore\src\client.cpp(254)] [csf.jwcpp] [gloox::Client::handleNormalNode] - @XmppSDK: #0, iniciando handshake TLS...

ERRO [0x000021c4] [x\jwcpp\xmppcore\src\clientbase.cpp(394)] [csf.jwcpp] [gloox::ClientBase::handleHandshakeResult] - @XmppSDK: #0, falha no handshake TLS!

INFO [0x000021c4] [jwcpp\xmppcore\patch\TriClient.cpp(1540)] [csf.jwcpp] [gloox::CTriClient::handleLeaveSession] - @XmppSDK: #0, handleLeaveSession, motivo:13

INFO [0x000021c4] [s\adapters\imp\components\Login.cpp(129)] [IMPServices] [CSFUnified::IMPStackCap::Login::OnLoginError] - OnLoginError: LERR\_JABBER\_CERT <15>: Falha de Certificado

Solução

Verifique se o sistema operacional que executa o Jabber confia na cadeia de certificados XMPP do Cisco IM e Presence.

#### Sobre esta tradução

A Cisco traduziu este documento com a ajuda de tecnologias de tradução automática e humana para oferecer conteúdo de suporte aos seus usuários no seu próprio idioma, independentemente da localização.

Observe que mesmo a melhor tradução automática não será tão precisa quanto as realizadas por um tradutor profissional.

A Cisco Systems, Inc. não se responsabiliza pela precisão destas traduções e recomenda que o documento original em inglês (link fornecido) seja sempre consultado.